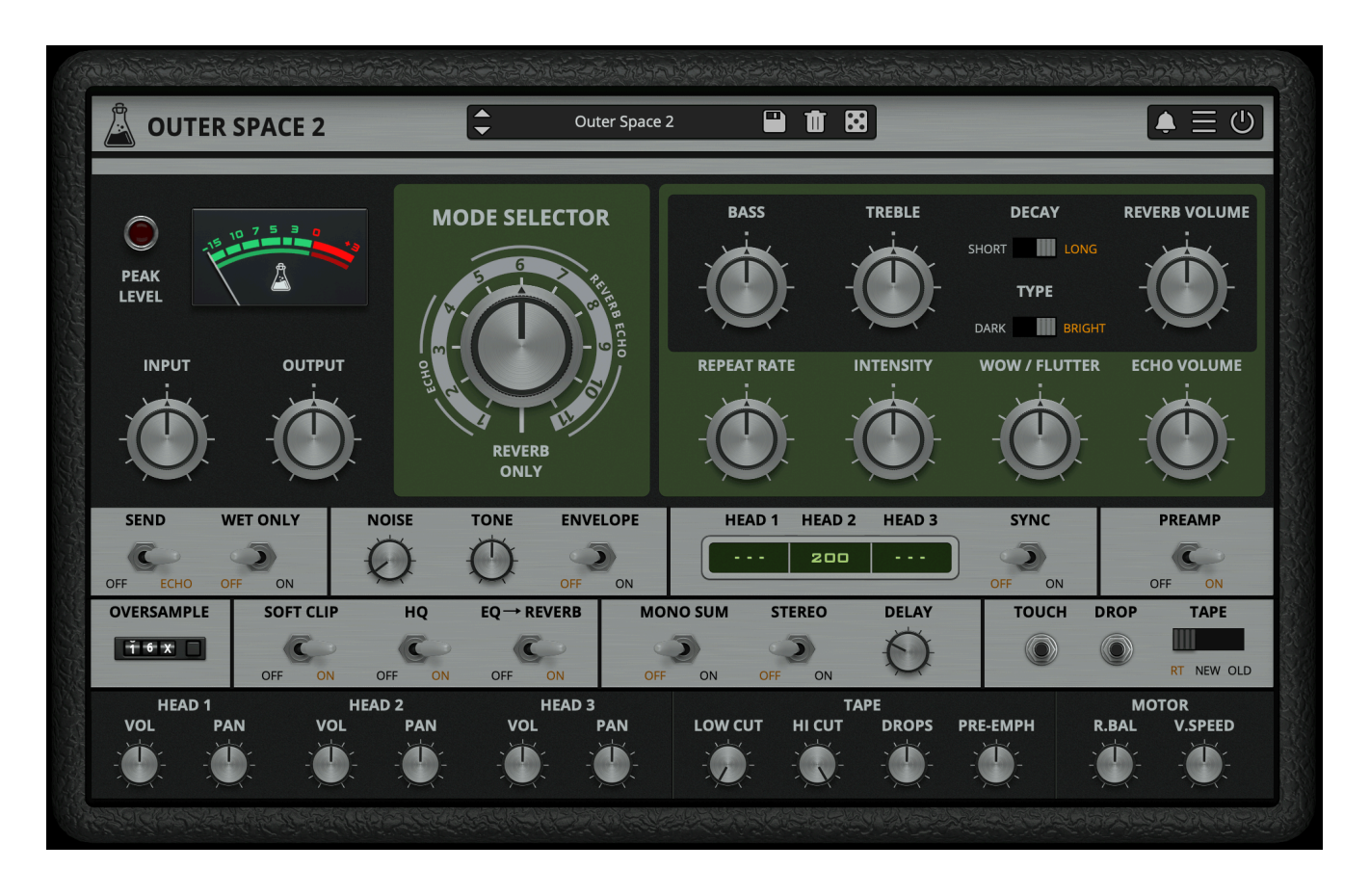

# **Outer Space 2**

User Guide

v2.1

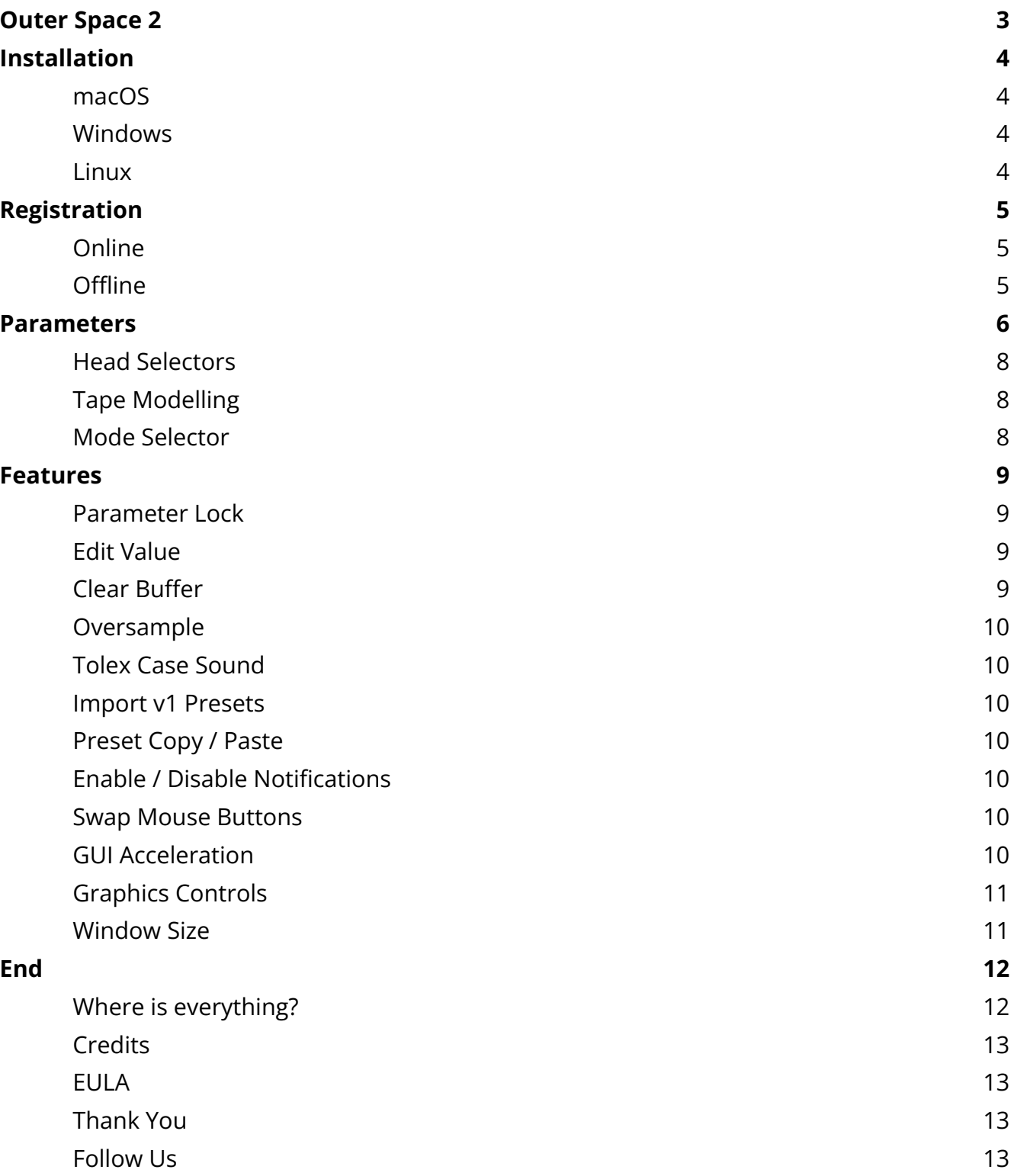

# <span id="page-2-0"></span>**Outer Space 2**

*The Space Echo Plugin*

**[Outer](https://www.audiothing.net/effects/outer-space/) Space** is a faithful emulation plugin of a famous vintage tape echo made in the early seventies.

As the original unit, Outer Space features a tape echo section with three playback heads and two spring reverb tanks.

We have modelled three different tape frequency responses and saturations, along with all the analog imperfections of tape recording/playback.

We have also modelled the ballistic response of the delay rate (repeat rate) which can create eerie pitch shifts (due to the Doppler effect), one of the classic tape echo-based sound effects.

# <span id="page-3-0"></span>**Installation**

# <span id="page-3-1"></span>**macOS**

- Double click on the DMG archive to extract it
- Right click on the PKG installer and click open
- Follow the instructions to install the plug-in(s)

### <span id="page-3-2"></span>**Windows**

- Extract the ZIP archive
- Double click on the setup file (.exe)
- Follow the instructions to install the plug-in(s)

### <span id="page-3-3"></span>**Linux**

- Extract the tarball archive
- Run ./install.sh
- Follow the instructions to install the plug-in(s)

# <span id="page-4-0"></span>**Registration**

You can open the registration window by clicking on the icon  $\equiv$  next to the bypass button, in the top-right corner.

### <span id="page-4-1"></span>**Online**

- If you haven't created an account yet, you can sign up [here](https://www.audiothing.net/account/signup/)
- Just input your credentials into the text fields and click on Log In.

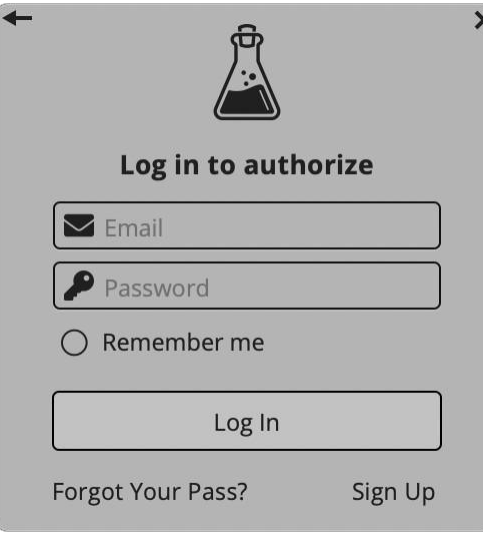

# <span id="page-4-2"></span>**Offline**

- Download the license file from your **account**.
- Just drag and drop the license into the registration window or click on the *Load License File* button and browse to the downloaded license.

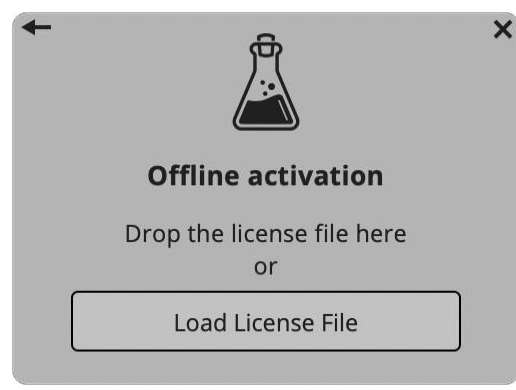

# <span id="page-5-0"></span>**Parameters**

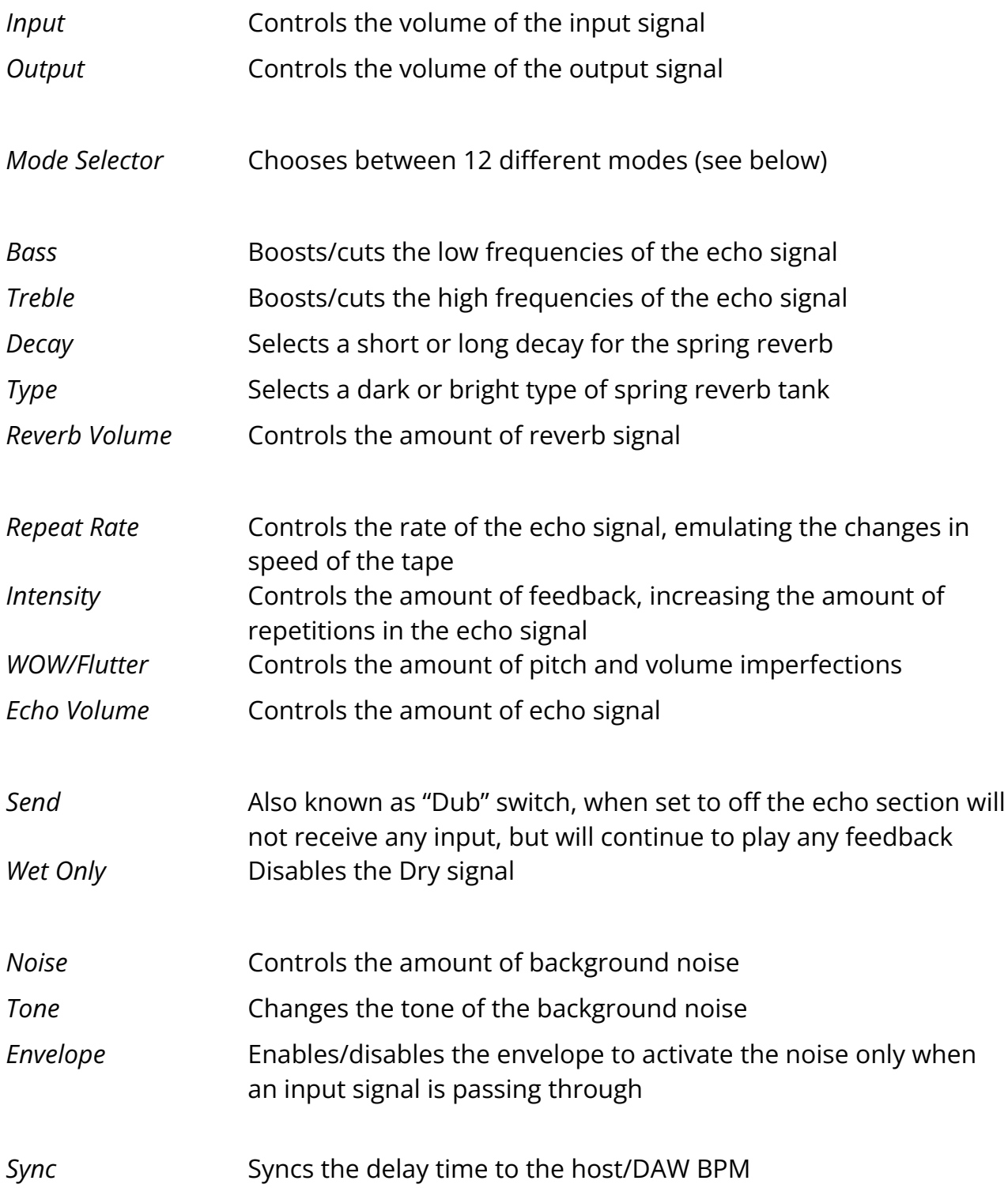

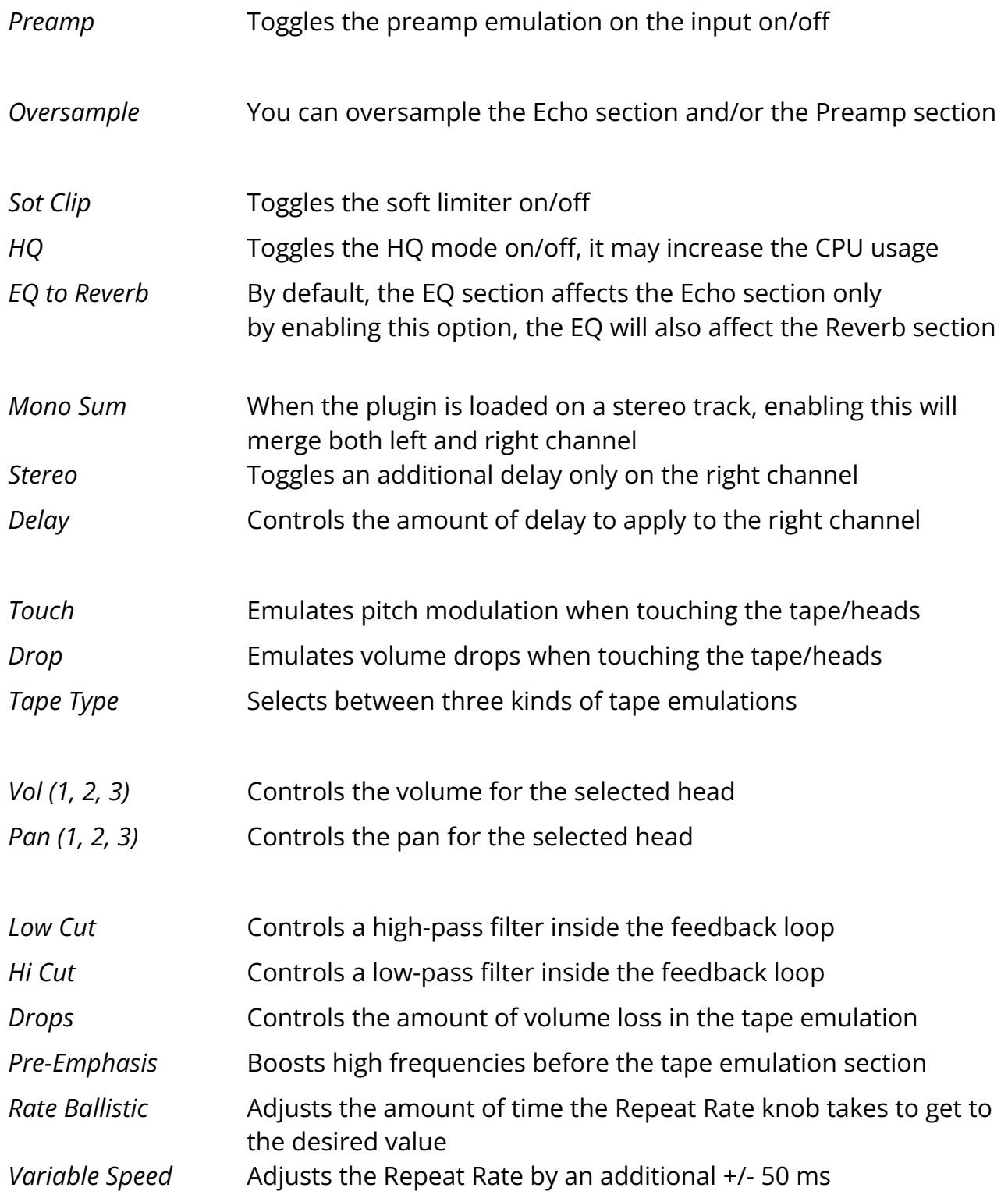

# <span id="page-7-0"></span>**Head Selectors**

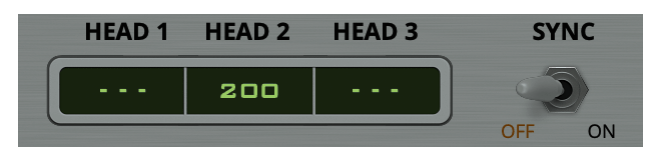

The head selectors control the delay time for each head in milliseconds. You can also sync the time to the host/DAW BPM by clicking on the Sync switch.

# <span id="page-7-1"></span>**Tape Modelling**

We've modelled three different tape types. The original **RT-1L**, a more **modern** replacement, and an **older** worn-out tape. Each tape will affect the sound in a subtle but different way, especially at higher feedback (*Intensity*) settings.

*WOW/Flutter*, *Drops*, and other parameters will also change according to the selected tape, creating different amounts of pitch and volume changes.

Changing the speed of the repetitions (*Repeat Rate*) will also affect the tape frequency response.

#### <span id="page-7-2"></span>**Mode Selector**

Just like the original unit, with the Mode selector you can choose 12 different combinations of echo playback heads and reverb (4 Echo only, 7 Echo+Reverb, 1 Reverb only).

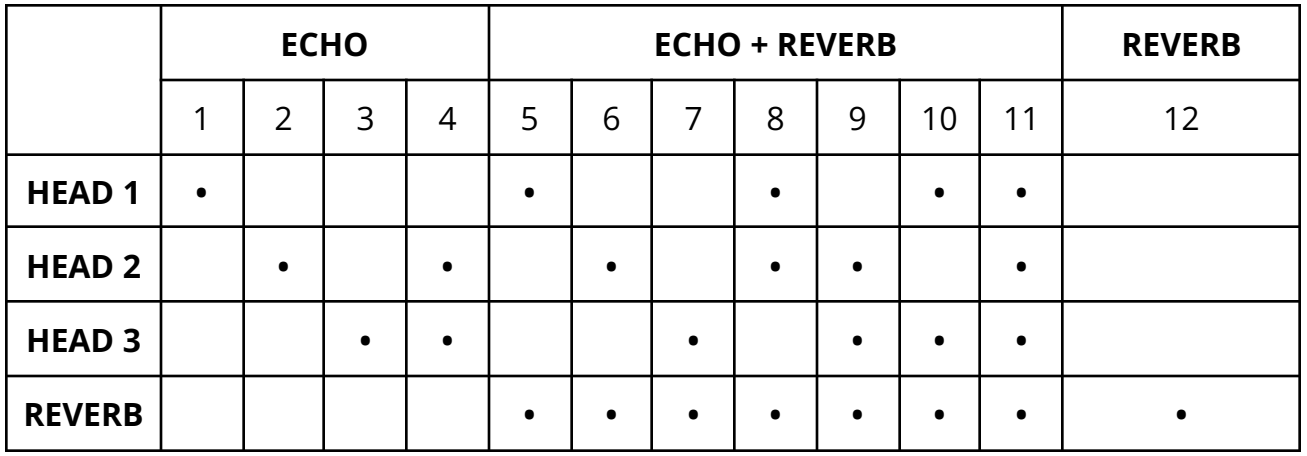

# <span id="page-8-0"></span>**Features**

# <span id="page-8-1"></span>**Parameter Lock**

If you want to keep the value of one or more parameters while changing presets, or when using the randomizer button, you can use the *Parameter Lock* feature. Right click on a parameter and choose *Parameter Lock*.

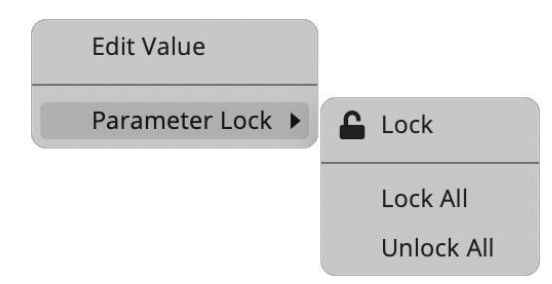

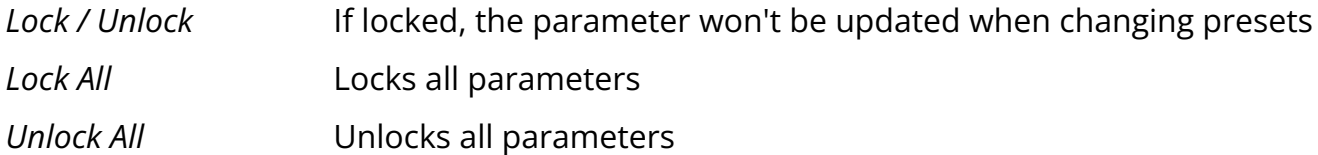

#### <span id="page-8-2"></span>**Edit Value**

You can also manually change the value for knobs and sliders. Right-click on a parameter and choose *Edit Value*. You can also access this feature with SHIFT + Click.

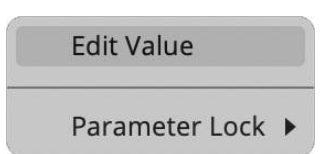

*By clicking on the icon* ☰ *you can access additional features.*

# <span id="page-8-3"></span>**Clear Buffer**

When enabled, every time your host/DAW starts playback or resets, the plugin will clear the feedback loop of the Echo section. You have two options: Host Playback and Host Reset. Since every DAW is different, you might need to try both settings to see what works best in your system.

# <span id="page-9-0"></span>**Oversample**

You can enable the oversample on the Echo section, Preamp section, or both. The CPU will increase, but the aliasing will be highly reduced.

# <span id="page-9-1"></span>**Tolex Case Sound**

If this option is enabled, by clicking on the tolex case in the interface you can hear a "thump" sound. If the reverb is enabled, you'll hear the spring reverb sound, almost like when you hit the real hardware...which you shouldn't do!

#### <span id="page-9-2"></span>**Import v1 Presets**

You can import presets from Outer Space's previous versions (v1.x). Note that some parameters might not match exactly, but the import will be as accurate as possible.

#### <span id="page-9-3"></span>**Preset Copy / Paste**

You can easily share presets by using this Copy/Paste feature. *Copy to Clipboard* The status of all parameters will be saved to the Clipboard *Paste from Clipboard* Load a preset from the Clipboard

#### <span id="page-9-4"></span>**Enable / Disable Notifications**

You can enable or disable the notifications for updates and news (shown by the bell icon). This option is global and it will affect all AudioThing plugins.

#### <span id="page-9-5"></span>**Swap Mouse Buttons**

If you are using the right button as your primary mouse button, the plugin might not recognize it. Use this option to enable it internally in the plugin. This option is global and it will affect all AudioThing plugins.

#### <span id="page-9-6"></span>**GUI Acceleration**

You can enable or disable the GUI acceleration supported by your system.

# <span id="page-10-0"></span>**Graphics Controls**

This feature allows you to modify the User Interface's Brightness and Contrast.

### <span id="page-10-1"></span>**Window Size**

You can resize the plugin window using three predefined sizes (*small, standard, big*). You can also resize the plugin window by clicking and dragging the bottom-right corner of the interface. Double-clicking will reset to the standard size.

# <span id="page-11-0"></span>**End**

# <span id="page-11-1"></span>**Where is everything?**

The installer will place the plugins, presets, and other data in these folders.

#### **macOS**

- AU */Library/Audio/Plug-ins/Components/* VST */Library/Audio/Plug-ins/VST/* VST3 */Library/Audio/Plug-ins/VST3/* AAX */Library/Application Support/Avid/Audio/Plug-Ins/* CLAP */Library/Audio/Plug-ins/CLAP/*
- Data */Users/Shared/AudioThing/*

#### **Windows**

- VST *custom path from installer*
- VST3 *\Program Files\Common Files\VST3\*
- AAX *\Program Files\Common Files\Avid\Audio\Plug-Ins\*
- CLAP *\Program Files\Common Files\CLAP\*
- Data *\Users\Public\Public Documents\AudioThing\*

#### **Linux**

- VST *~/.vst/*
- VST3 *~/.vst3/*
- CLAP *~/.clap/*
- Data *~/.local/share/AudioThing/*

# <span id="page-12-0"></span>**Credits**

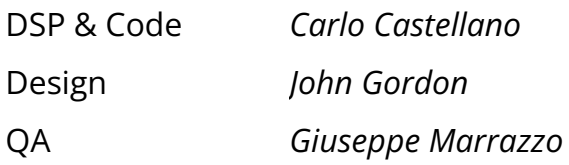

### <span id="page-12-1"></span>**EULA**

<span id="page-12-2"></span>Please visit [www.audiothing.net/eula/](http://www.audiothing.net/eula/) to review this product EULA.

### **Thank You**

Thank you for your purchase! We hope you will have as much fun using it as we had making this product.

For support, please visit [www.audiothing.net/support/](http://www.audiothing.net/support/)

For further help or any questions, please contact us here: [www.audiothing.net/contact/](http://www.audiothing.net/contact/)

#### <span id="page-12-3"></span>**Follow Us**

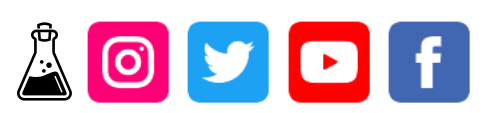